# Dell Precision Mobile Workstation

7000 Series

# Quick Start Guide

Guida introduttiva rapida Skrócona instrukcja uruchomienia Guía de inicio rápido

## 1 Connect the power adapter and press the power button

Connettere l'adattatore di alimentazione e premere il pulsante Accensione Podłącz zasilacz i naciśnij przycisk zasilania

Conecte el adaptador de energía y presione el botón de encendido

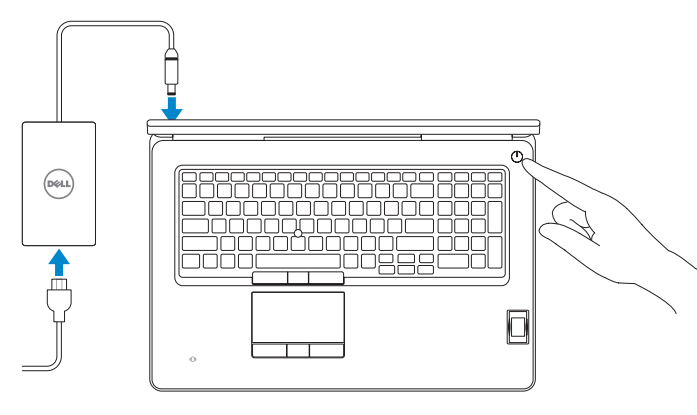

# 2 Finish operating system setup

#### $\mathscr{O}$  NOTE: If you are connecting to a secured wireless network, enter the password for the wireless network access when prompted.

Terminare la configurazione del sistema operativo Skonfiguruj system operacyjny Finalice la configuración del sistema operativo

#### Enable security and updates

Abilitare sicurezza e aggiornamenti Włącz zabezpieczenia i aktualizacje Active la seguridad y las actualizaciones

# ⊕ Wireless

#### Connect to your network

Connettere alla rete Nawiąż połączenie z siecią Conéctese a una red

N.B.: Per collegarsi a una rete senza fili protetta, inserire la password di accesso alla rete senza fili quando richiesto.

- UWAGA: Jeśli nawiązujesz połączenie z zabezpieczoną siecią bezprzewodową, wprowadź hasło dostępu do sieci po wyświetleniu monitu.
- **ZA NOTA:** Si se conecta a una red inalámbrica segura, introduzca la contraseña para la red inalámbrica cuando se le solicite.

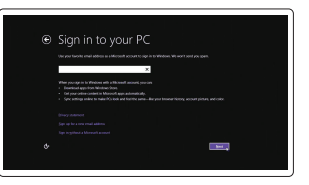

© 2015 Dell Inc. © 2015 Microsoft Corporation. © 2015 Canonical Ltd.

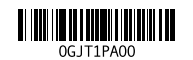

#### Sign in to your Microsoft account or create a local account

#### $\mathbb Z$  NOTE: If you are connecting to a secured wireless network, enter the password for the wireless network access when prompted.

Effettuare l'accesso al proprio account Microsoft oppure creare un account locale Zaloguj się do konta Microsoft albo utwórz konto lokalne Inicie sesión en su cuenta de Microsoft o cree una cuenta local

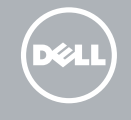

#### Windows 8.1

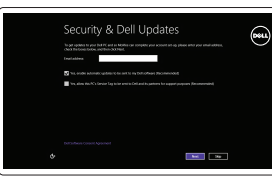

# Locate your Dell apps in Windows 8.1

- $\mathscr{D}$  N.B.: Per collegarsi a una rete senza fili protetta, inserire la password di accesso alla rete senza fili quando richiesto.
- UWAGA: Jeśli nawiązujesz połączenie z zabezpieczoną siecią bezprzewodową, wprowadź hasło dostępu do sieci po wyświetleniu monitu.
- $Z$  NOTA: Si se conecta a una red inalámbrica segura, introduzca la contraseña para la red inalámbrica cuando se le solicite.

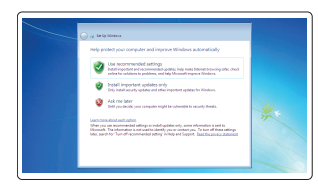

Localizzare le app Dell in Windows 8.1 Odszukaj aplikacje Dell w systemie Windows 8.1 Localice sus aplicaciones Dell en Windows 8.1

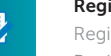

#### Product support and manuals

Supporto prodotto e manuali Pomoc techniczna i podręczniki Soporte del producto y manuales dell.com/support dell.com/support/manuals dell.com/support/linux

Contact Dell Contattare Dell | Kontakt z firmą Dell Póngase en contacto con Dell

dell.com/contactdell

and Recovery Effettuare il backup, il recupero, la riparazione o il ripristino del computer Utwórz kopię zapasową, napraw lub przywróć komputer

Regulatory and safety Normative e sicurezza | Przepisy i bezpieczeństwo Normativa y seguridad

dell.com/regulatory\_compliance

Regulatory model Modello di conformità alle normative | Model Modelo normativo

P29E

#### Regulatory type

Tipo di conformità | Typ Tipo normativo

P29E001

#### Computer model

Modello computer | Model komputera Modelo de equipo

Dell Precision -7710

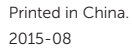

#### Set up password for Windows

Impostare una password per Windows Ustaw hasło systemu Windows Establezca una contraseña para Windows

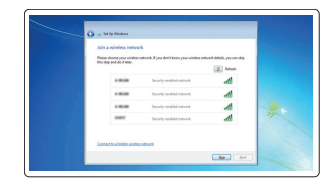

#### Connect to your network Connettere alla rete

Nawiąż połączenie z siecią Conéctese a una red

#### Protect your computer

Proteggere il computer Zabezpiecz komputer Proteja el equipo

#### Windows 7

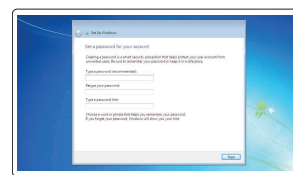

Ubuntu

#### Follow the instructions on the screen to finish setup.

Seguire le istruzioni visualizzate sullo schermo per terminare la configurazione. Postępuj zgodnie z instrukcjami wyświetlanymi na ekranie, aby ukończyć proces konfiguracji.

Siga las instrucciones en pantalla para finalizar la configuración.

#### SupportAssist Check and update your computer

Verificare e aggiornare il computer Wyszukaj i zainstaluj aktualizacje komputera Busque actualizaciones para su equipo

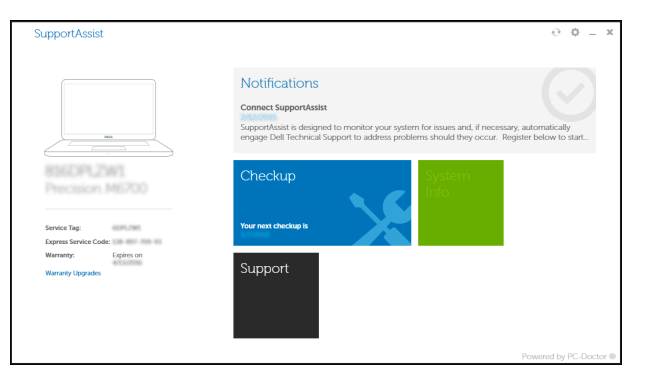

#### Register your computer

Registrare il computer | Zarejestruj komputer Registre el equipo

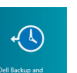

#### Dell Backup Backup, recover, repair, or restore your computer

Realice copias de seguridad, recupere, repare y restaure su equipo

### Features

Funzioni | Funkcje | Funciones 1. Microphone

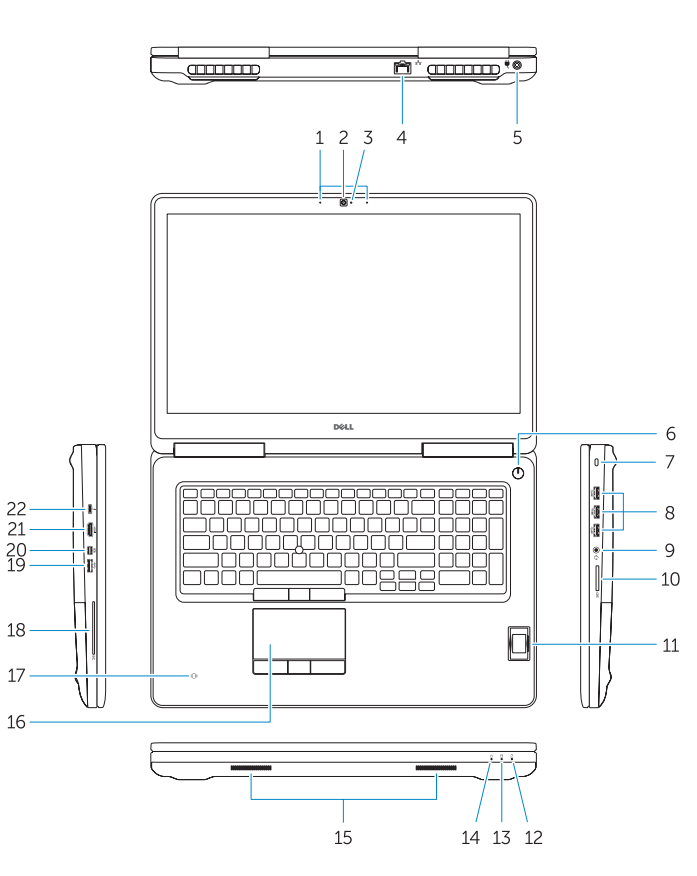

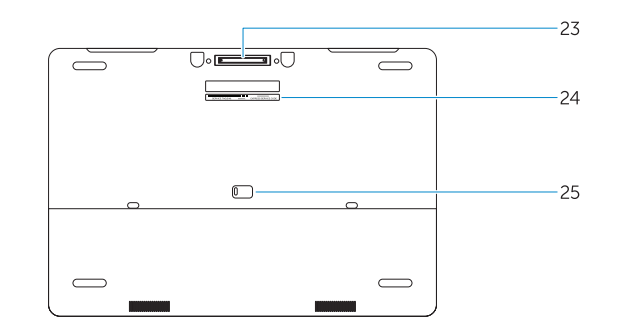

- 15. Speakers 16. Touchpad 17. Contactless smartcard reader (optional) 18. Smartcard reader (optional) 19. USB 3.0 connector 20. Mini DisplayPort connector 21. HDMI connector 22. USB-C connector (optional) 23. Docking connector 24. Service-tag label
- 25. Door and battery release latch
- 1. Micrófono
- 2. Cámara (opcional)
- 3. Indicador luminoso de estado de la cámara (opcional)
- 4. Conector de red
- 5. Conector de alimentación
- 6. Botón de encendido (sin LED)
- 7. Ranura del cable de seguridad
- 8. Conector USB 3.0
- 9. Conector para auricular
- 10. Lector de tarjetas de memoria
- 11. Lector de huellas dactilares (opcional) 22. Conector USB-C (opcional)
- 12. Indicador luminoso del estado de la batería
- la unidad del disco duro
- 
- 2. Camera (optional)
- 3. Camera-status light (optional)
- 4. Network connector
- 5. Power connector
- 6. Power button (without LED)
- 7. Security-cable slot
- 8. USB 3.0 connector
- 9. Headset connector
- 10. Memory card reader
- 11. Fingerprint reader (optional)
- 12. Battery-status light
- 13. Hard-drive activity light
- 14. Power-status light
- 1. Microfono
- 2. Videocamera (opzionale)
- **3.** Indicatore di stato della fotocamera **15.** Altoparlanti (opzionale) 16. Touchpad
- 4. Connettore di rete
- 5. Connettore di alimentazione
- 6. Pulsante di alimentazione (senza LED)
- 7. Slot cavo di protezione
- 8. Connettore USB 3.0
- 9. Connettore auricolare
- 10. Lettore di schede di memoria
- 11. Lettore di impronte digitali (opzionale)
- 12. Indicatore di stato della batteria

13. Indicatore di attività del disco rigido 14. Indicatore di stato dell'alimentazione

- 14. Indicador luminoso de estado de alimentación
- 15. Altavoces
- 16. Panel táctil
- 17. Lector de tarietas inteligentes sin contacto (opcional)
- 18. Lector de tarjetas inteligentes (opcional)
- 19. Conector USB 3.0
- 20. Conector DisplayPort
- 21. Conector HDMI
- 
- 23. Conector de acoplamiento
- 24. Etiqueta de servicio
- 13. Indicador luminoso de actividad de 25. Pasador de liberación de la batería y de la puerta

19. Connettore USB 3.0 20. Connettore Mini-DisplayPort

21. Connettore HDMI

22. Connettore USB-C (opzionale) 23. Connettore dell'alloggiamento 24. Etichetta Numero di servizio 25. Chiusura a scatto della porta e della batteria

- 1. Mikrofon 2. Kamera (opcjonalna)
- 4. Złacze sieciowe
	- 5. Złącze zasilania
	- 6. Przycisk zasilania (bez wskaźnika LED)
	- 7. Gniazdo linki antykradzieżowej
	- 8. Złącze USB 3.0
	- 9. Złącze zestawu słuchawkowego
	- 10. Czytnik kart pamięci
	- 11. Czytnik linii papilarnych (opcjonalny)
	- 12. Lampka stanu akumulatora
	- 13. Lampka aktywności dysku twardego
	- 14. Lampka stanu zasilania

#### NOTE: For more information, see *Owner's Manual* at dell.com/support/manuals .

N.B.: Per maggiori informazioni, consultare *Manuale del proprietario* su dell.com/support/manuals .

UWAGA : Aby uzyskać więcej informacji, zobacz *Podręcznik użytkownika* na stronie internetowej dell.com/support/manuals .

NOTA: Para obtener más información, consulte el *Manual del propietario* en dell.com/support/manuals .

# Learn how to use Windows 8.1

Come utilizzare Windows 8.1 Informacje na temat korzystania z systemu Windows 8.1 Aprenda a utilizar Windows 8.1

#### Help and Tips

 $\left( 2\right)$ 

Aiuto e suggerimenti | Pomoc i porady Ayuda y sugerencias

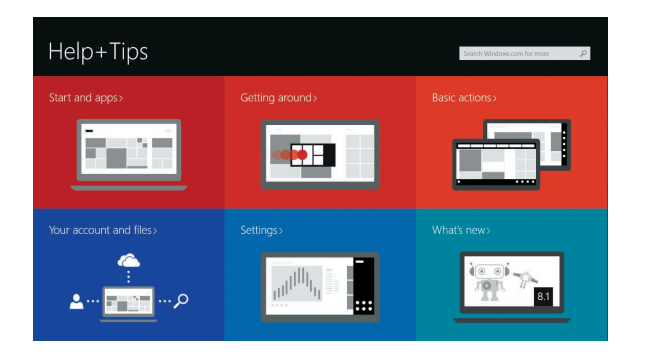

17. Lettore di schede smart senza contatti (opzionale)

18. Lettore di schede smart (opzionale)

- 15. Głośniki
- 16. Tabliczka dotykowa
- 3. Lampka stanu kamery (opcjonalna) 17. Zbliżeniowy czytnik kart inteligentnych (opcjonalny)
	- 18. Czytnik kart inteligentnych (opcjonalny)
	- 19. Złącze USB 3.0
	- 20. Złącze Mini DisplayPort
	- 21. Złącze HDMI
	- 22. Złacze USB-C (opcionalne)
		- 23. Złacze dokowania
		- 24. Etykieta ze znacznikiem serwisowym
		- 25. Zwalniacz zatrzasku pokrywy i akumulatora